# **Паспорт Сетевое реле IPVR Gate**

## <span id="page-1-0"></span>Содержание

- [Содержание](#page-1-0)
- Описание и технические [характеристики](#page-2-0)
- [Комплект](#page-2-1) поставки
- Описание работы [контроллера](#page-2-2) управления
- Подключение устройства к [исполнительному](#page-3-0) механизму
- Установка сетевого адреса для реле [IPVR-GATE](#page-4-0)
- Подключение программы IPVR для [комплектаций](#page-5-0) IPVR-GATE
- Гарантийные [обязательства](#page-6-0)
- Информация о [производителе](#page-6-1)
- История версий [документа](#page-7-0)

## <span id="page-2-0"></span>Описание и технические характеристики

Телематическое устройство Gate предназначено для управления удаленного управления шлагбаумом, либо других исполнительных устройств с помощью программного обеспечения IPVR, либо через сеть Интернет (вариант CL). Представляет собой устройство с установленными реле, контактами и разъемом Ethernet.

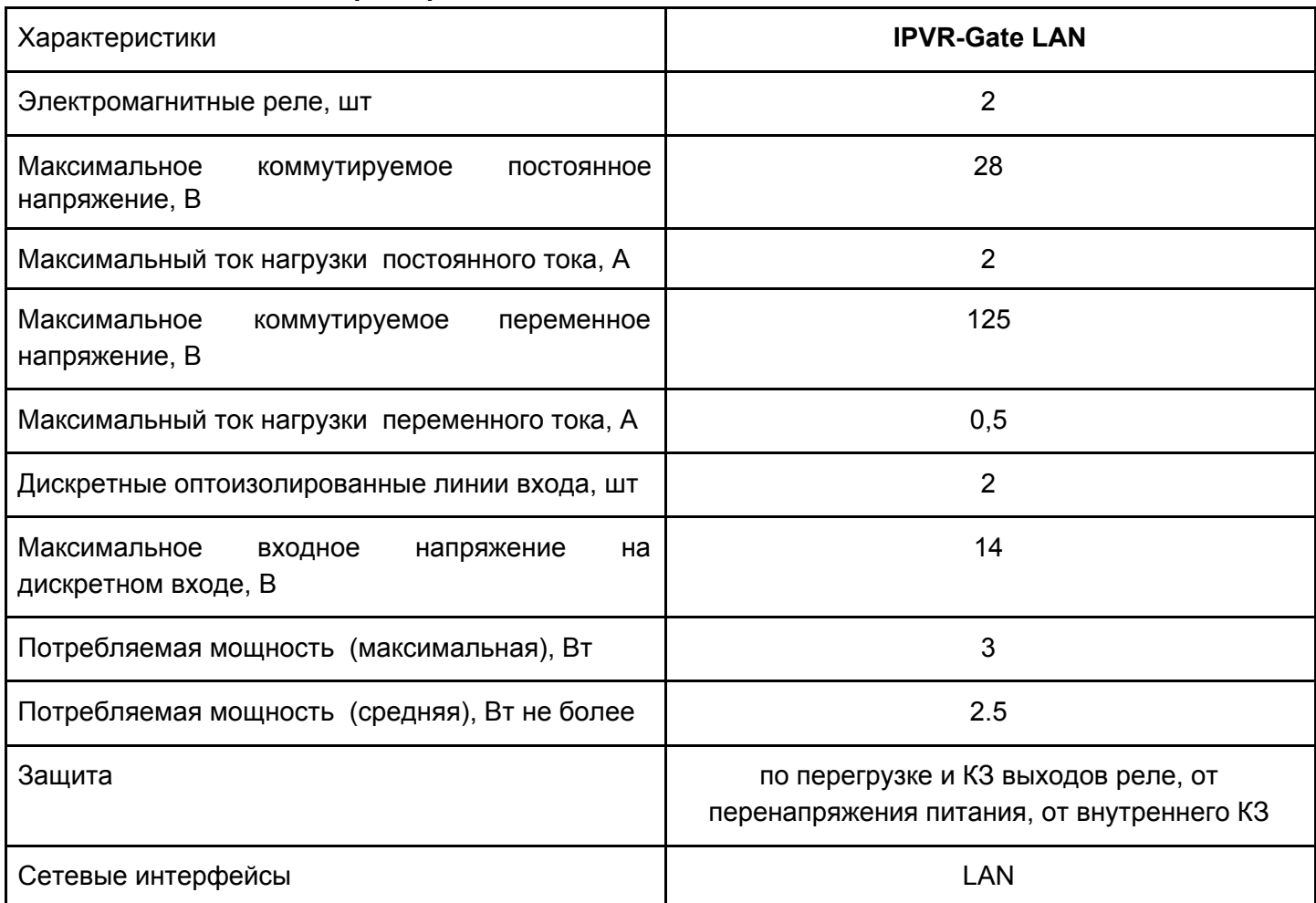

#### **Таблица 1 Технические характеристики**

## <span id="page-2-1"></span>Комплект поставки

- 1. устройство IPVR-GATE LAN
- 2. сетевой кабель 1.8м
- 3. кабель для подключения исполнительных устройств
- 4. блок питания 12В 1А

## <span id="page-2-2"></span>Описание работы контроллера управления

Данный блок управления содержит в себе одноплатный компьютер на базе linux с управляющей программой. В устройстве установлены 2 реле и 2 дискретных датчика с гальванической изоляцией. Для индикации статуса контроллера установлен двухцветный светодиод. Состояния светодиода показаны в таблице 2

#### **Таблица 2 Описание индикации состояния**

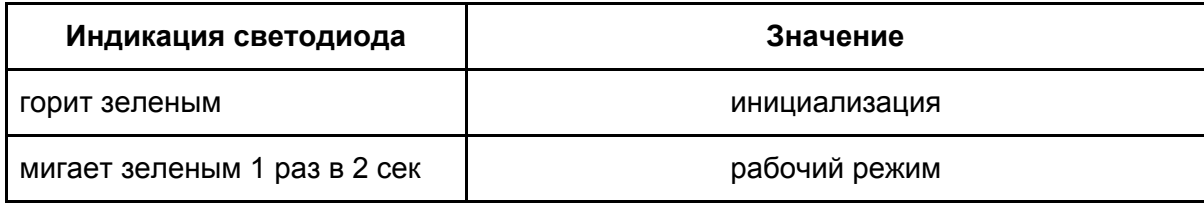

# <span id="page-3-0"></span>Подключение устройства к исполнительному механизму

### **Таблица 3 Назначение выводов**

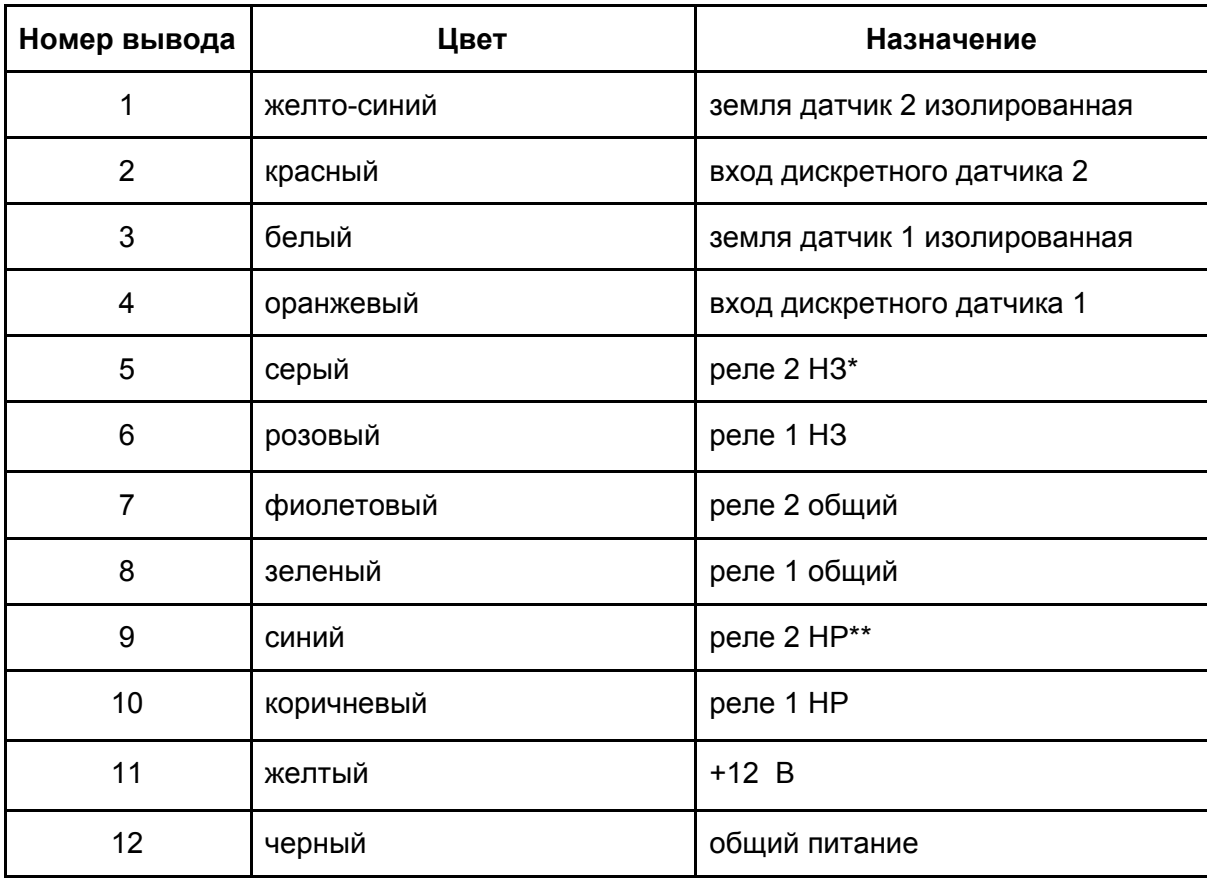

\*НЗ - нормально замкнутый

\*\*HP - нормально разомкнутый

## <span id="page-4-0"></span>Установка сетевого адреса для реле IPVR-GATE

Устройство может работать со статическим IP адресом либо с динамическим (раздается с сетевого маршрутизатора). По умолчанию реле использует статический ip адрес **192.168.88.112**. Для изменения параметров подключения необходимо открыть с помощью web браузера адрес **192.168.88.112** ввести логин и пароль (**admin 123456**). После чего откроется меню настроек (рис 7)

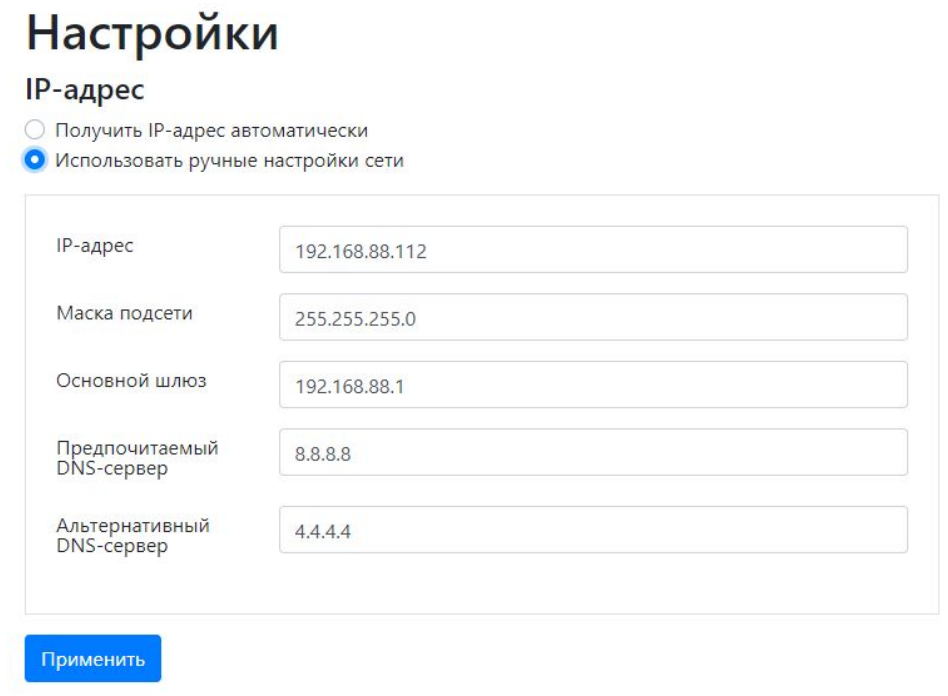

Рис. 7

После применения настроек устройство перезагрузится с новыми настройками.

## <span id="page-5-0"></span>Подключение программы IPVR для комплектаций IPVR-GATE

Для дальнейшей настройки необходимо скачать и установить программу IPVR. Скачать дистрибутив нужно в разделе <https://sprecord.ru/download/skachat>

Запустить клиент программы и добавить исполнительное устройство (рис 8)

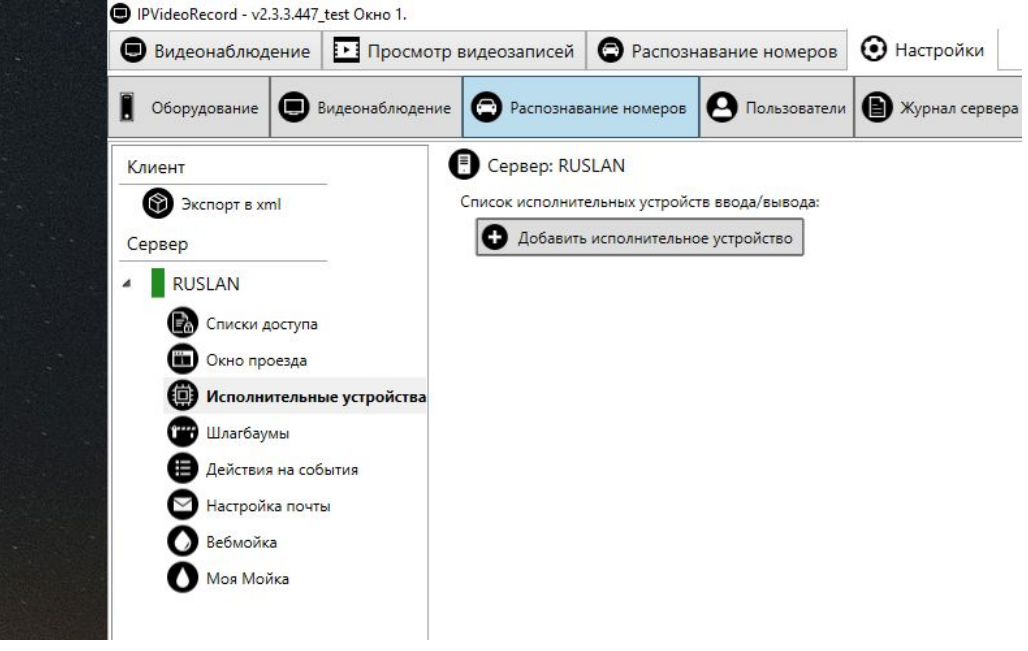

Рис 8.

Выбрать сетевое устройство, установить сетевой адрес устройства (для установки сетевого адреса обратитесь в раздел "Установка сетевого адреса" настоящего руководства), порт 2424 и пароль. Пароль по умолчанию '123456'

В случае удачного подключения статус устройства будет "Подключено" рис 9.

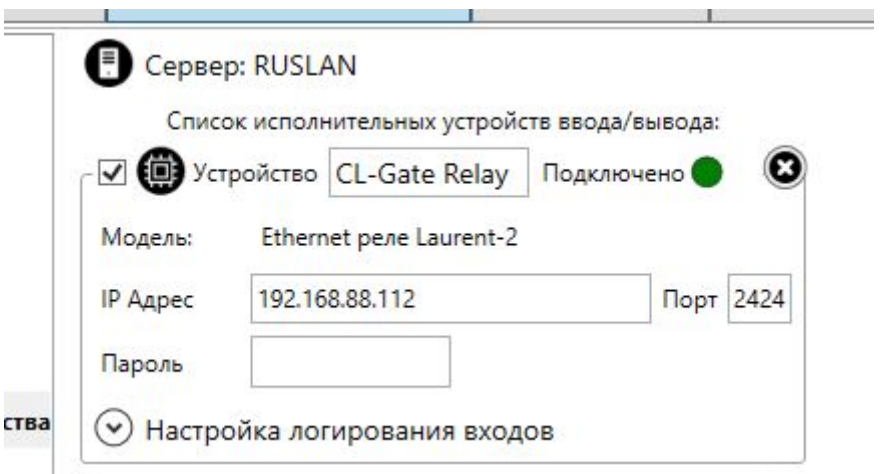

Рис. 9

После этого необходимо добавить сетевое реле к шлагбауму, для этого необходимо перейти в раздел "Шлагбаумы" и добавить сетевое реле. После чего выбрать номер реле, к которому подключен шлагбаум, и время его замыкания. При необходимости настроить фиксацию в базе данных событий дискретных датчиков с соответствующим номером входа (рис 10). После этого нажать "Добавить шлагбаум". Для проверки нажать кнопку "Открыть".

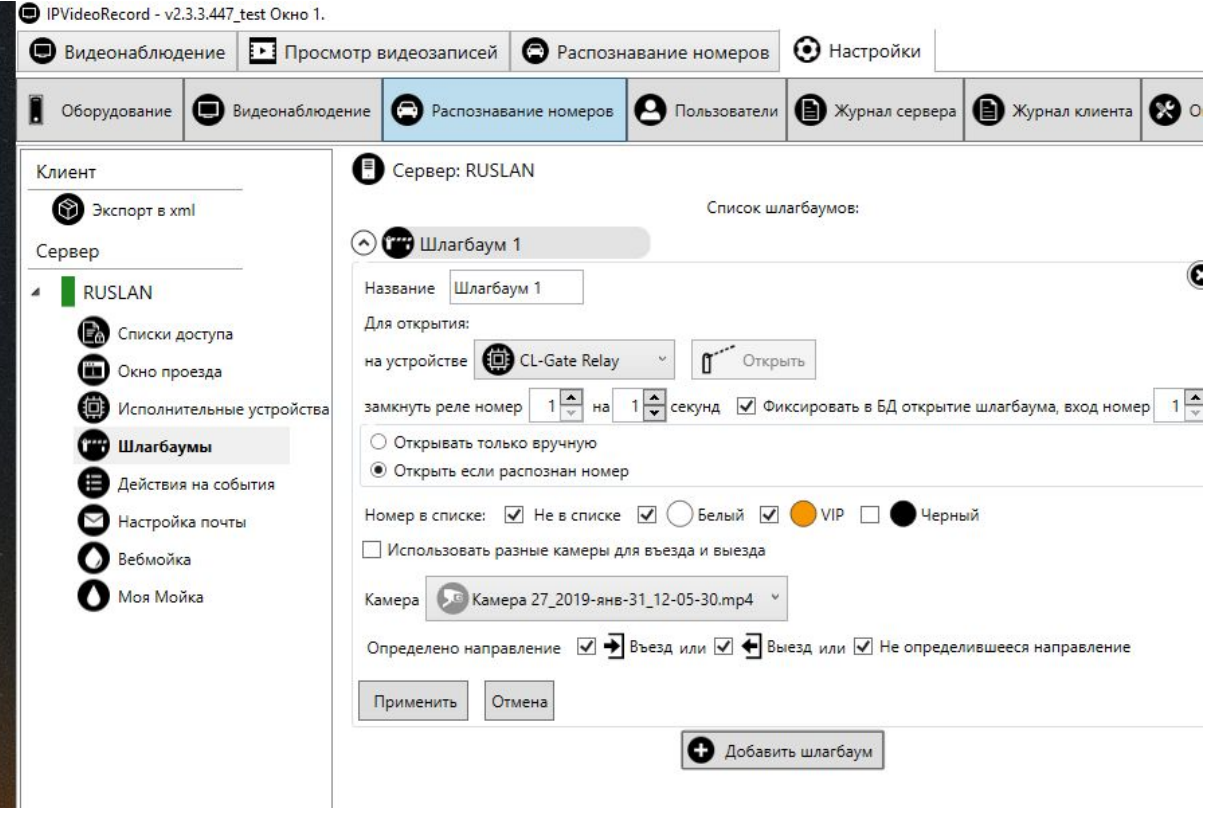

Рис 10.

Сетевое реле может одновременно поддерживать подключение с несколькими экземплярами программы IPVR.

## <span id="page-6-0"></span>Гарантийные обязательства

Изготовитель гарантирует соответствие устройства заявленным параметрам при соблюдении условий транспортирования, хранения и эксплуатации.

Срок гарантии устанавливается 12 месяцев с момента покупки.

Претензии по качеству оборудования не принимаются в случаях:

- − наличия механических повреждений или следов вскрытия;
- − нарушения правил транспортировки, хранения и эксплуатации, указанных в документации, сопровождающей изделие.

## <span id="page-6-1"></span>Информация о производителе

Производитель: ООО «Сарапульские Системы» Россия, Удмуртская Республика, г. Сарапул, ул. Гоголя 76 Г. Почтовый адрес: 427960, Россия, Удмуртская Республика, г. Сарапул, а/я 91 Телефон/факс: +7 (495) 120-27-64 Сайт: **[www.sprecord.ru](http://www.sprecord.ru/)**

# <span id="page-7-0"></span>История версий документа

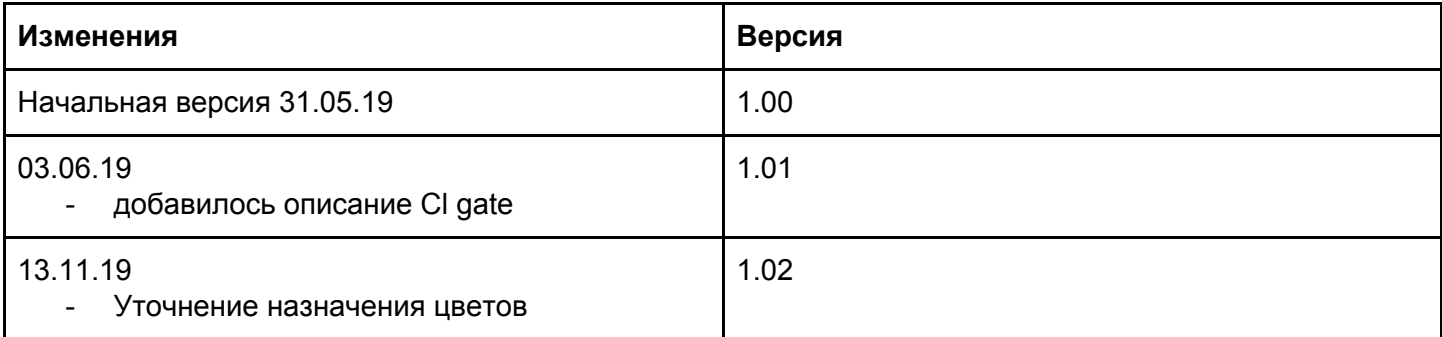